- Thxer.com -

# Les Articles |\|on-Geek By Thxer For Commu N-PN

#### Intro Reverse et Patch Android (.apk)

Aujourd'hui débutons le reverse sous Android, ou plutôt des .apk

Les outils :

Sur le Labo

Le SDK android : <https://developer.android.com/sdk/index.html#download>

JRE 1.7 :

[http://www.oracle.com/technetwork/java/javase/downloads/java-se-jr](http://www.oracle.com/technetwork/java/javase/downloads/java-se-jre-7-download-432155.html) [e-7-download-432155.html](http://www.oracle.com/technetwork/java/javase/downloads/java-se-jre-7-download-432155.html)

Autosign\_Apk : <http://dl.dropbox.com/u/9377433/frandroid/autosign.zip>

BackSmali & Smali : <https://code.google.com/p/smali/> (Desassembleur / Assembleur de .dex)

Sur l'appreil Android

Activer l'installation des applications hors Google Play Es Explorateur (Appli) / Appli AppMonster Free (pour recup les .apk) / Appli

#### PHASE 1 : Récupération d'un .APK

Rien d'extraordinaire lancer : App Monster, sélectionner une Appli , « Backup ».

Créez un nouveau dossier et copiez y appli.apk

Info : Nous on ne va pas s'intéresser aux ressources de l'appli beaucoup de tutos en parlent on s'attaque au classes.dex le « coeur » de l'appli.

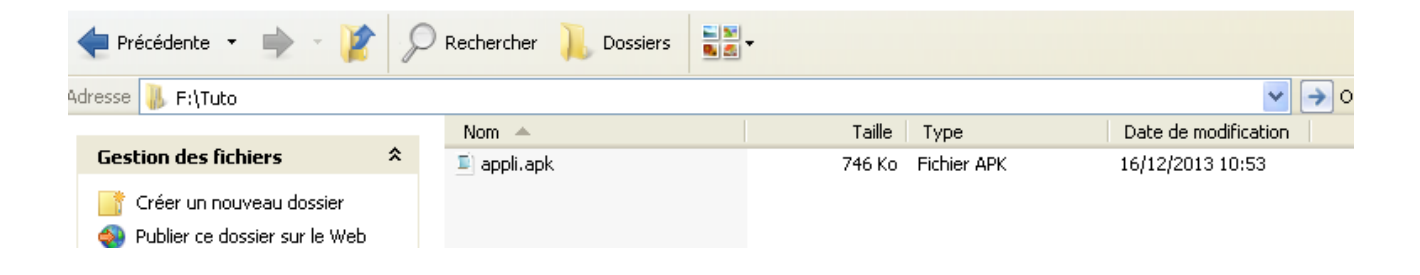

## PHASE 2 : Désassemblage

On renomme le fichier en .rar et on décompresse (winrar / 7zip)

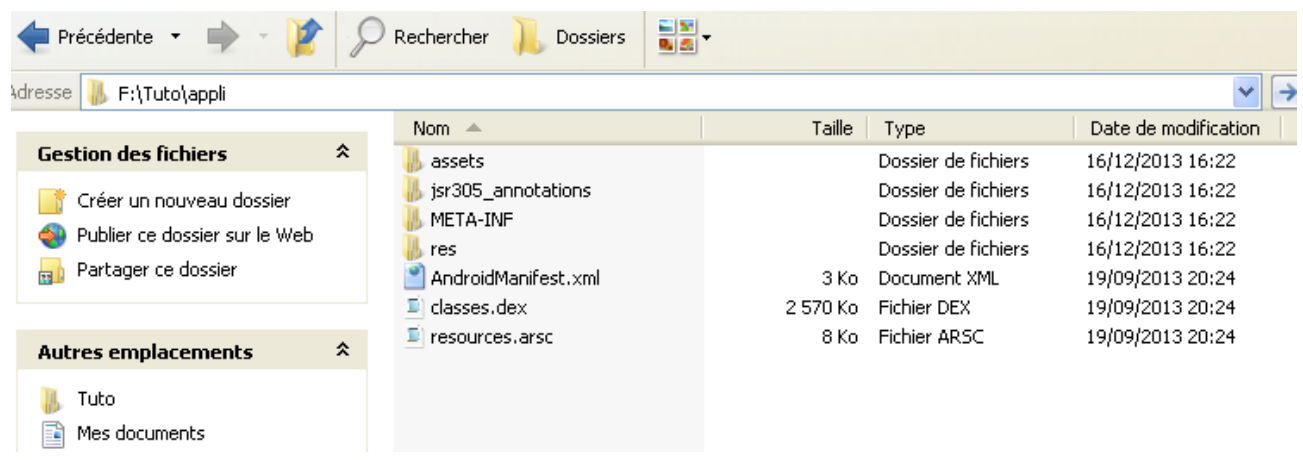

Ok, Copier baksmali.jar et smali.jar dans le dossier juste avant.

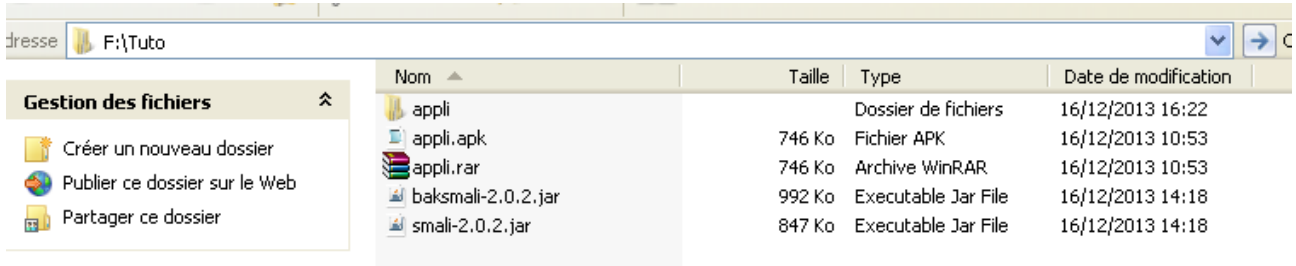

On va désassembler le classes.dex avec baksmali.jar F:\Tuto>java -Xmx512m -jar baksmali-2.0.2.jar appli/classes.dex

Le prog nous a crée un fichier « out/ » qui contient notre classes.dex désassemblé.

## PHASE 3 Le Patch : Mon but : Enlever les PUBs de l'appli

## On obtient ceci :

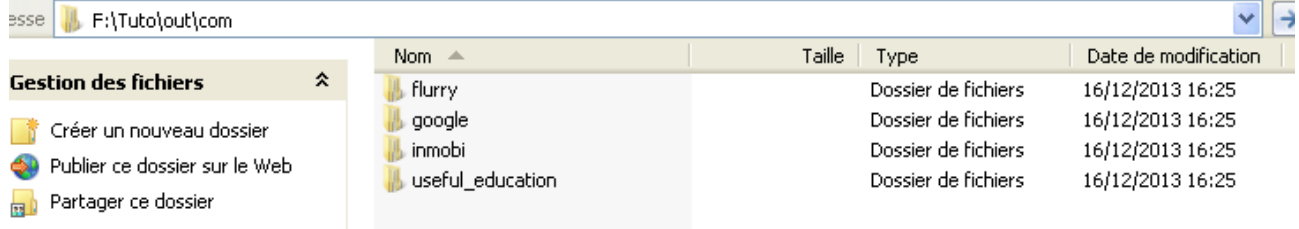

## Le cœur de notre appli se trouve dans « useful\_education »

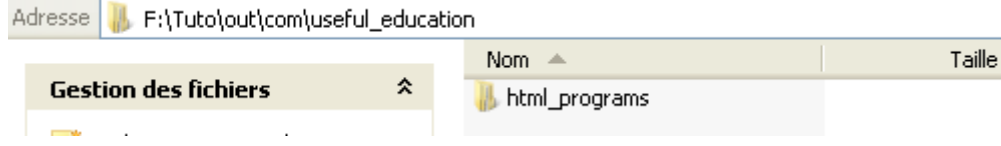

## On retrouve le nom de notre appli de base « html\_programs » On ouvre :

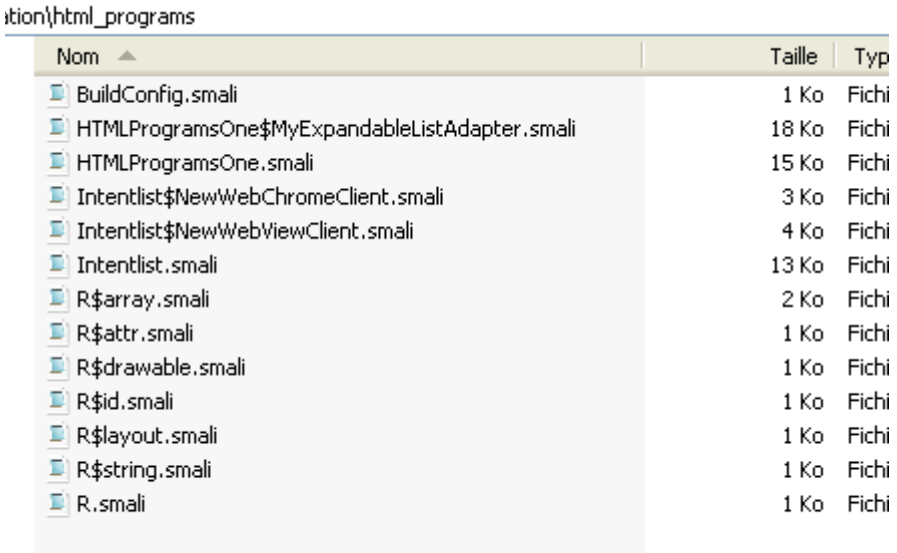

En fouinant un peu je comprends que « HTMLProgramsOne.smali » est l'élément central du prog.

```
On OUVFE :<br>[class public Leon/useful_education/html programs/HTMLProgramsOne;
                                                                                                   .super Landroid/app/ExpandableListActivity;
.source "HTMLProgramsOne.java"
# interfaces
.implements Lcom/flurry/android/FlurryAdListener;
.implements Lcom/google/ads/AdListener;
# annotations
.annotation system Ldalxik/annotation/MemberClasses;
    value = 4Lcom/useful_education/html_programs/HTMLProgramsOne$MyExpandableListAdapter;
    ÷.
.end annotation
# instance fields
.field private interstitial:Lcom/google/ads/InterstitialAd:
.field list:Landroid/widget/ExpandableListView:
.field mAdapter: Landroid/widget/ExpandableListAdapter;
.field mBanner: Landroid/widget/RelativeLayout;
.field metrics: Landraid/util/DisplayMetrics;
```
#### Il est loin notre assembleur ….

## Bon je lis un peu tout ça et trouve ceci :

```
gonst-string v2, "on create"
```

```
invoke-static (v1, v2), Landroid/util/Log;->e(Liava/lang/String;Liava/lang/String;)I
```

```
.line 109
invoke-virtual (p0), Lgom/useful education/html programs/HTMLProgramsOne;->adMobBannerAds()V
```
#### Ahah ! Je cherche comment supprimer la pub et là :

#### adMobBannerAds()

```
ad => Pub // Banner => Bannière …
```

```
Je continue :ethod public onDismissScreen(Lcom/google/ads/Ad;)V
 .redisters 2
 .param p1, "arg0" # Lcom/google/ads/Ad;
 .prologue
 .line 268
 return-void
nd method
ethod public onFailedToReceiveAd(Lcom/google/ads/Ad;Lcom/google/ads/AdRequest$ErrorCode;)V
 .registers 3
 .param p1, "argO"
                 # Lagm/google/ads/Ad;
 .param p2, "arg1"
                # Lcom/google/ads/AdRequest$ErrorCode;
```
Ho ? Les pubs sont gérées par une API google ?

#### Google => [https://developers.google.com/mobile-ads-sdk/docs/admob/fundamenta](https://developers.google.com/mobile-ads-sdk/docs/admob/fundamentals) [ls](https://developers.google.com/mobile-ads-sdk/docs/admob/fundamentals)

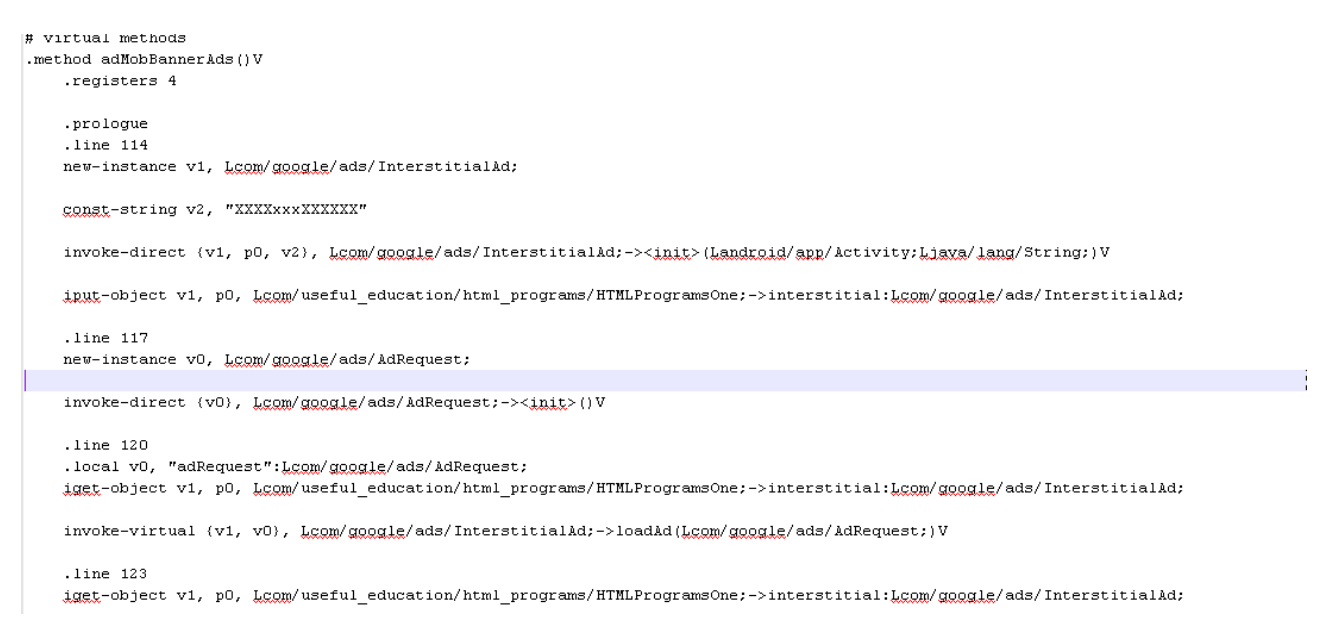

Je trouve la fonction qui déclenche les pubs … et heu technique cradace je del …

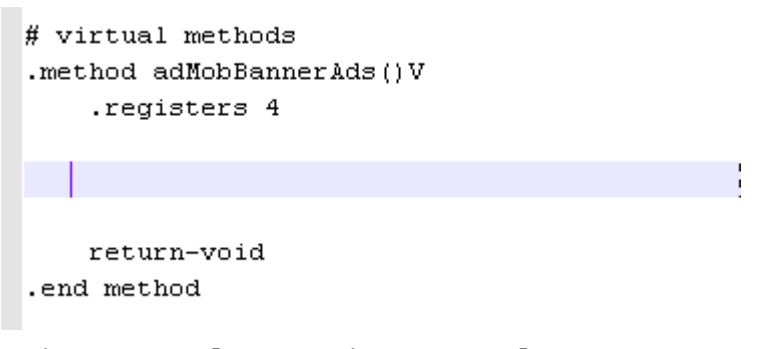

(Il faut aussi virer .prologue sinon ça plante)

Ok, Guys le patch semble bel et bien sale mais finit !

#### PHASE 4 : RE-ASSEMBLER

F:∖Tuto∑java −Xmx512m −jar smali−2.0.2.jar out∕

C'est smali qui s'occupe de tout.

Renommer out.dex en classes.dex et remplacer l'original dans « appli/ »

### Créer un .zip de tout ça.

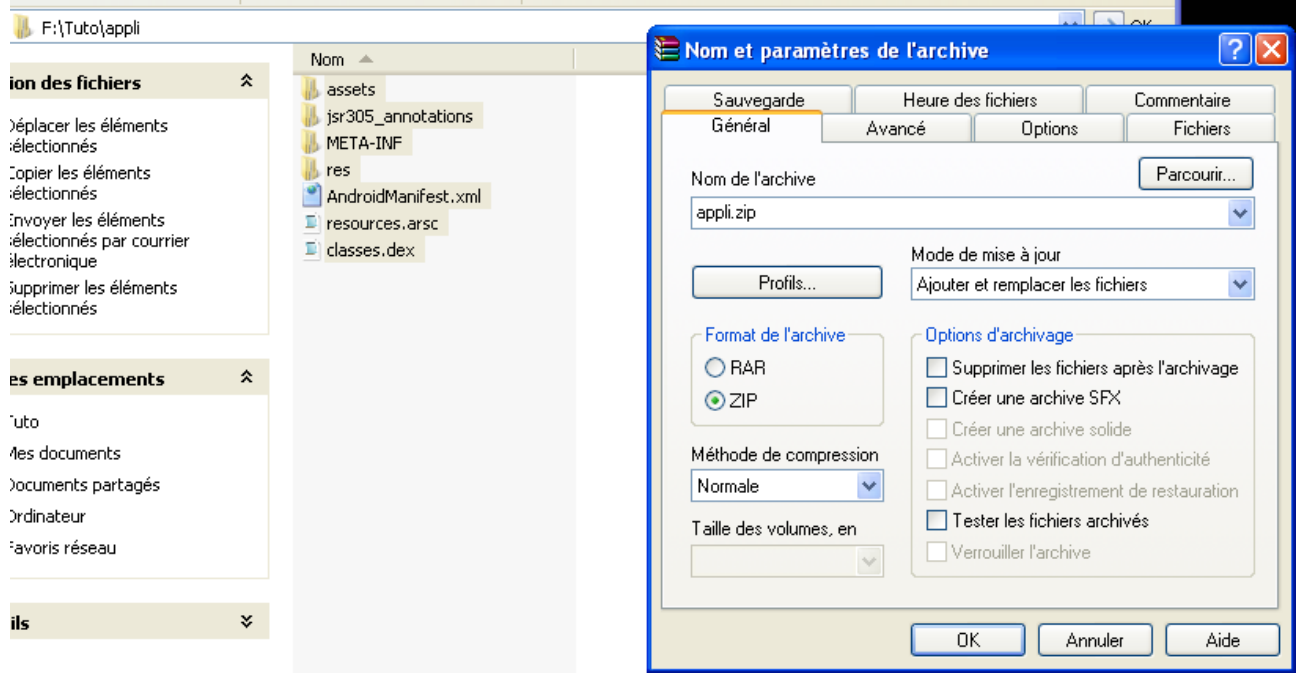

Et renommer l'archive en « appli\_patch.apk »

Ce n'est pas finit ! Il faut signer l'.apk sinon … ça ne marchera pas.

### PHASE 5 : INSTALLATION Autosign

Décompresser autosign.zip dans le même dossier que « SDK Android »

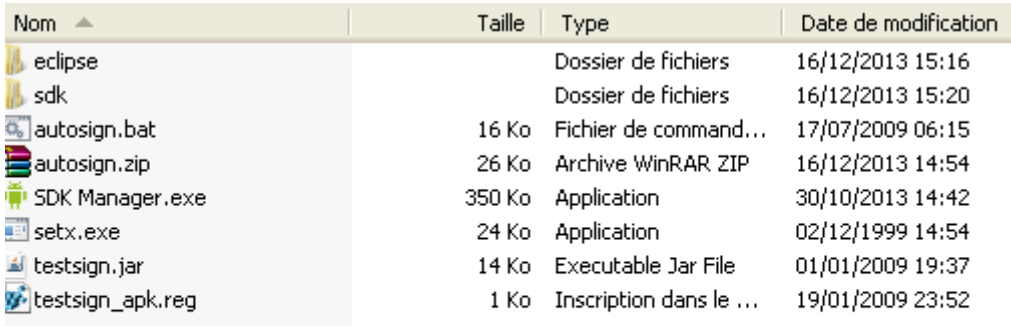

Lancer autosign.bat dans un interpréteur de ligne de commande

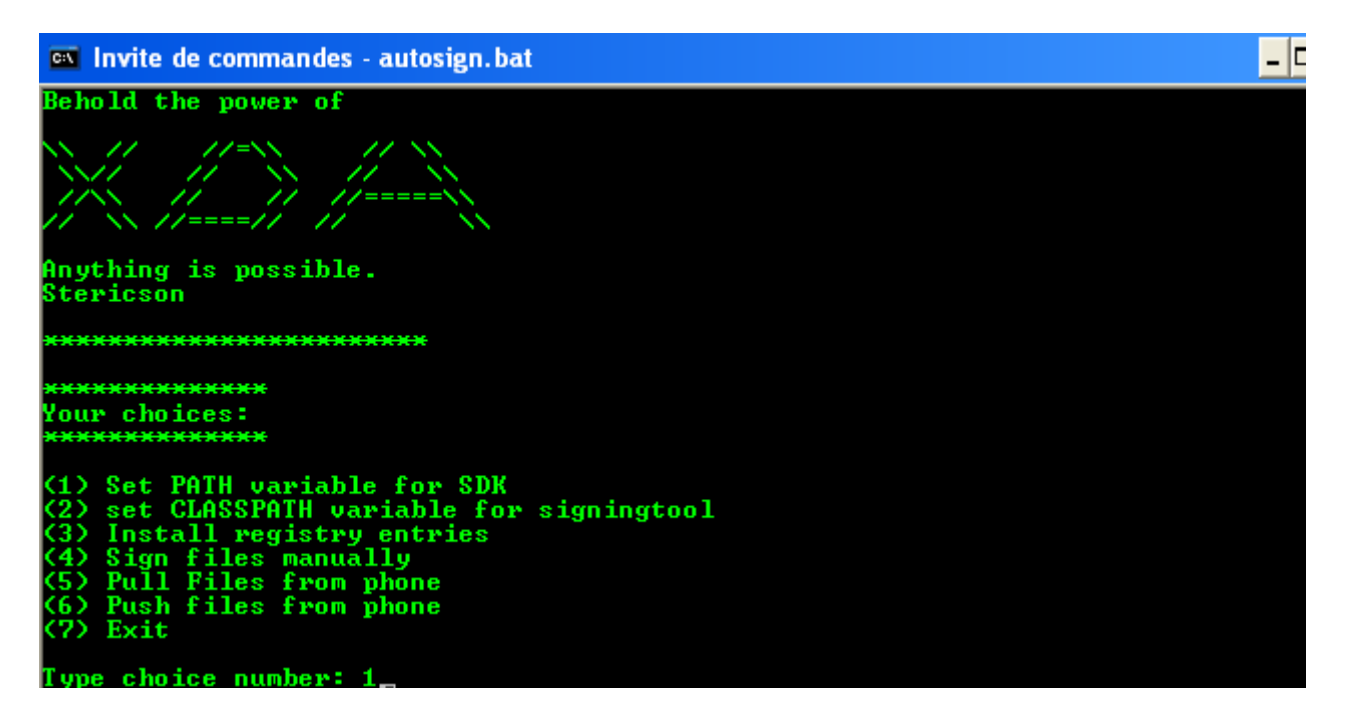

Lancer 1, puis 2, puis 3 // et yes à chaque fois.

## PHASE 6 : SIGNATURE DU APPLI PATCH.APK

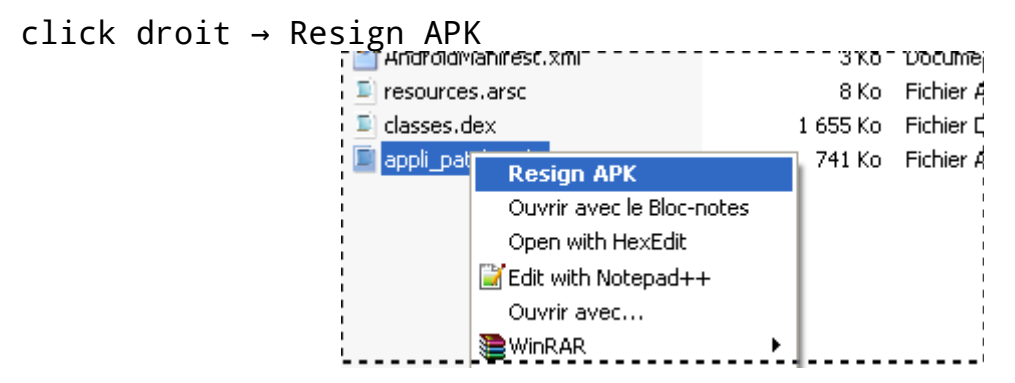

## PHASE 7 : TEST

## DESINSTALLER VOTRE APP D'ORIGINE AVANT D'INSTALLER CELLE PATCHEE !

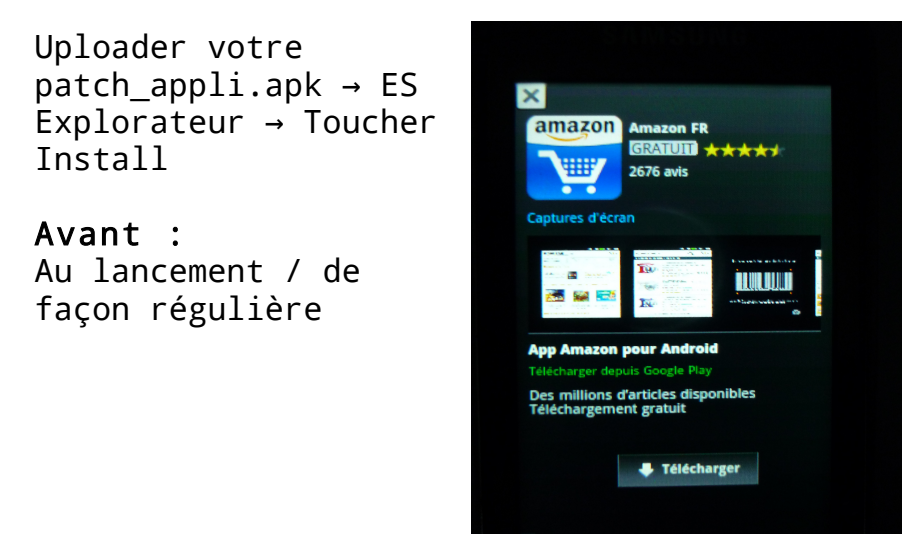

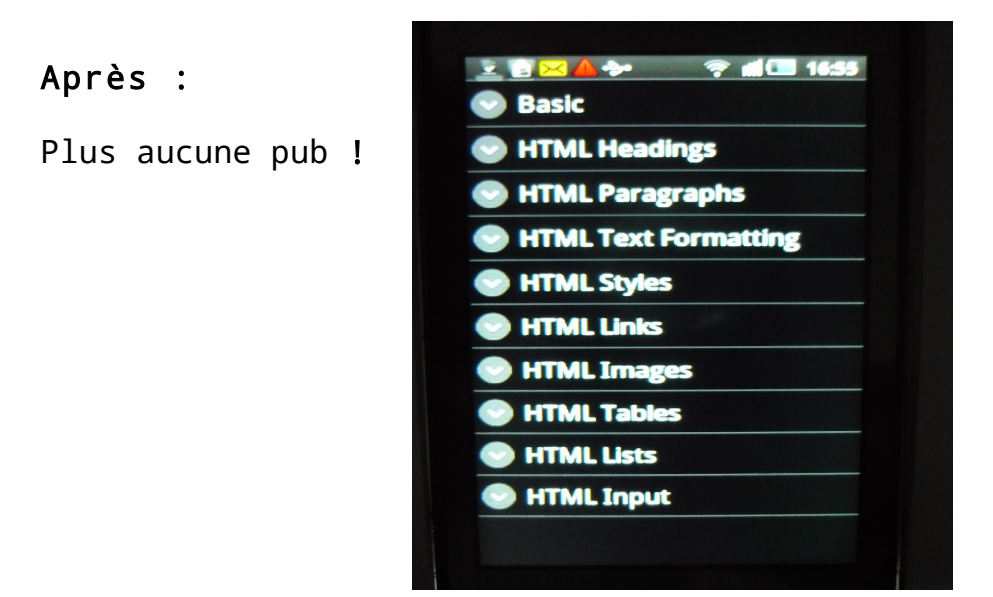

Par Thxer

Bibli :

[http://www.phonandroid.com/forum/comment-decompiler-et-recompiler](http://www.phonandroid.com/forum/comment-decompiler-et-recompiler-avec-l-outil-apktool-t55798.html)[avec-l-outil-apktool-t55798.html](http://www.phonandroid.com/forum/comment-decompiler-et-recompiler-avec-l-outil-apktool-t55798.html)

[http://forum.frandroid.com/topic/124650-tuto-decompilation-modific](http://forum.frandroid.com/topic/124650-tuto-decompilation-modification-recompilation-dapk/) [ation-recompilation-dapk/](http://forum.frandroid.com/topic/124650-tuto-decompilation-modification-recompilation-dapk/)

[http://forum.frandroid.com/topic/20103-tuto-signer-une-apk-ou-une](http://forum.frandroid.com/topic/20103-tuto-signer-une-apk-ou-une-archive-zip/)[archive-zip/](http://forum.frandroid.com/topic/20103-tuto-signer-une-apk-ou-une-archive-zip/)

http://wiki.smartphonefrance.info/reversing-android.ashx